# **Big Blue Button**

LUSC betreibt einen eigenen Konferenzserver. Diese Anleitung hier soll nur die wichtigsten Info zur Teilnahme an einer Präsentation für den Endbenutzer enthalten. (Als Beispiel eine virtuelle JHV)

#### **Ein- und Ausschalten von Mikrofon und Kamera**

 Bitte Kamera und Mikrofon nach Möglichkeit ausgeschaltet lassen. Beides soll nur nach Aufforderung verwendet werden. Das Ein- und Ausschalten ist über das jeweilige Symbol möglich.

#### **Status setzen (aka Hand heben)**

 Über eine Statusänderung lässt sich das Benutzericon ändern. Zum Beispiel kann man hier virtuell die Hand heben, wenn man etwas sagen möchte.

### **Einstellen der Anzeigegrößen**

 Die Kamera oder Präsentation kann durch klicke auf das 4-Pfeile-X als Vollbild ausgegeben werden.

Alternativ kann durch Verziehen der Ränder die Größeneinstellung stufenlos angepasst werden.

## **Public Chat / Öffentlicher Chat**

Eingaben im öffentlicher Chat gehen an alle Benutzer. Das Feld kann nach Wunsche ein- oder ausgeblendet werden.

### **Shared Notes / Geteilte Notizen**

Eingaben in den geteilten Notizen sind durch Benutzer änderbar.. Das Feld kann nach Wunsche ein- oder ausgeblendet werden.

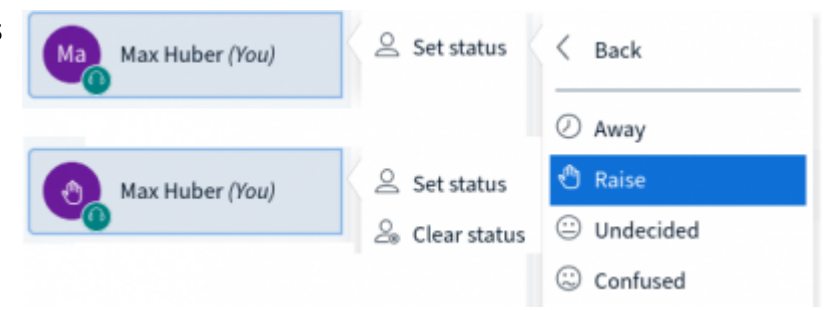

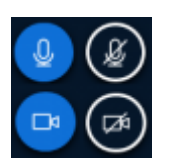

 $\pmb{\times}$ 

From: <https://lusc.de/dokuwiki/> - **LUSC - Linux User Schwabach**

Permanent link: **<https://lusc.de/dokuwiki/interaktiv/bbb>**

Last update: **2020/10/28 12:56**